### **Google Classroom Parent Tutorial**

Franklin County School System

### **[Click here to listen to a recording of this tutorial.](https://drive.google.com/file/d/1zwVHhki7dbi76PYgDXkWfvLTWLm4q0gK/view?usp=sharing)**

# **Chromebook Login**

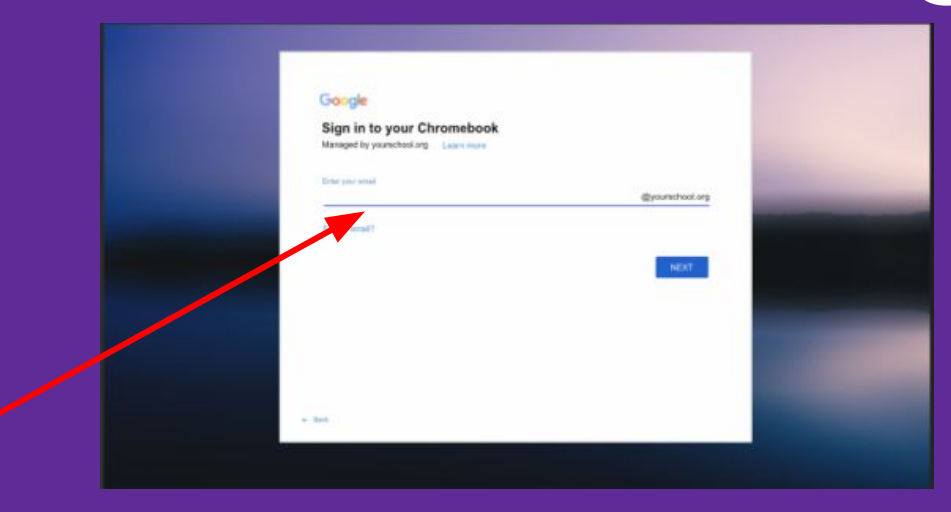

### Type in your student's email address given to you by the school/teacher.

#### firstname.middleinitial.lastname

example: john.m.smith password: fcss##### (student ID)

# **Google Chrome Homepage**

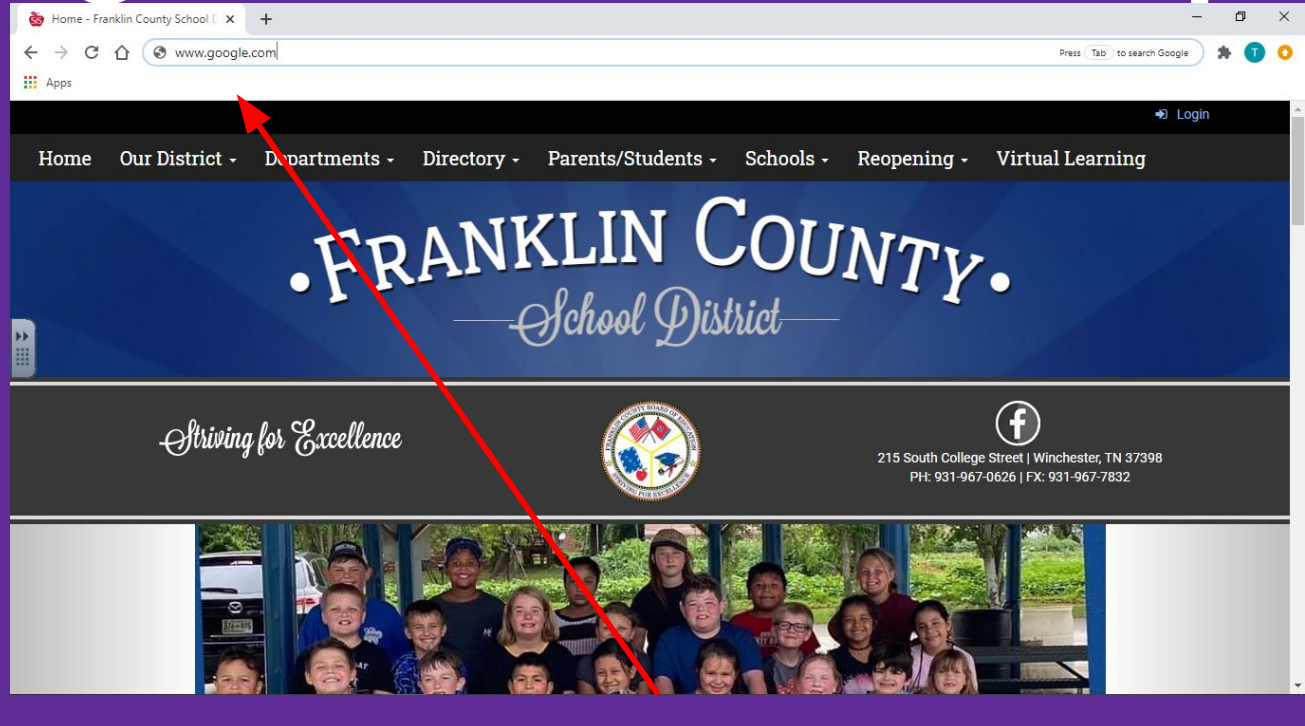

# www.google.com

# **Chrome Apps Menu**

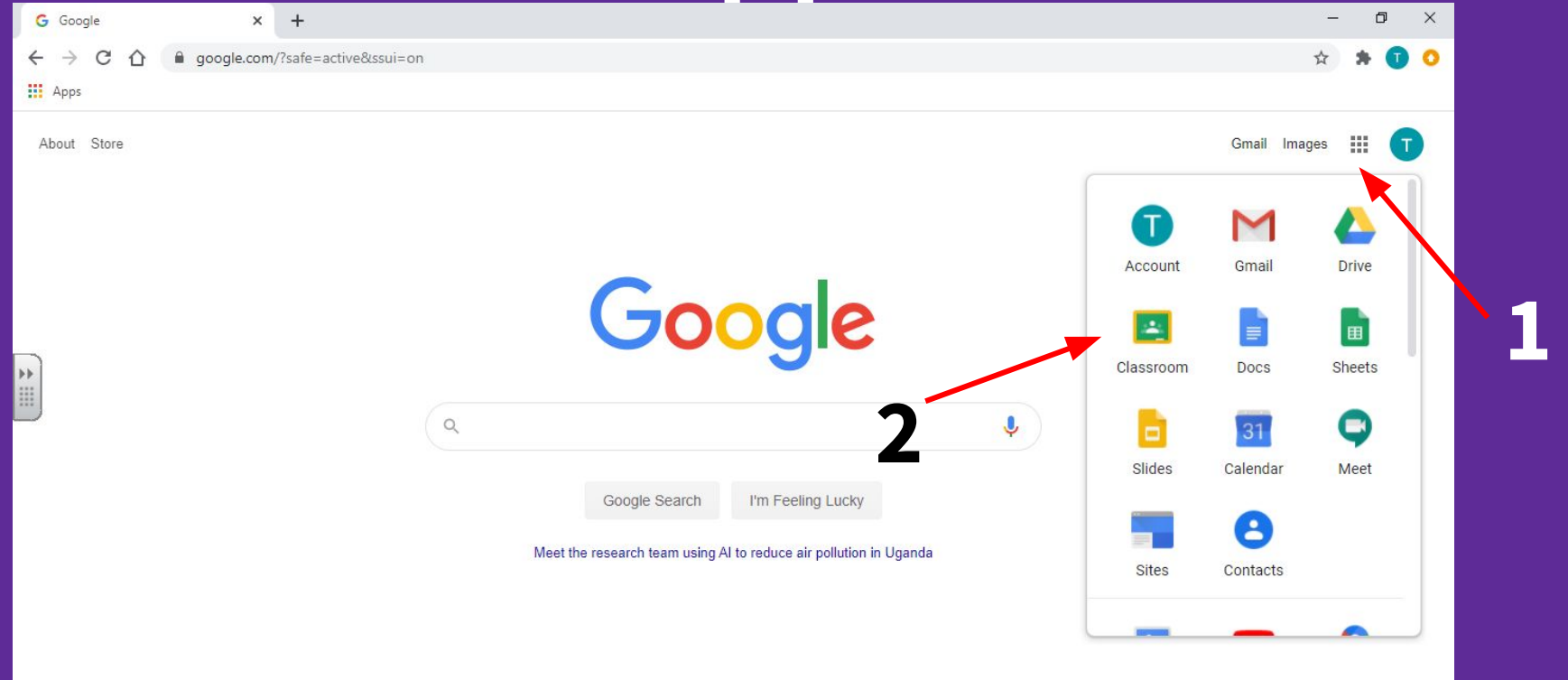

# **Google Classroom Homepage**

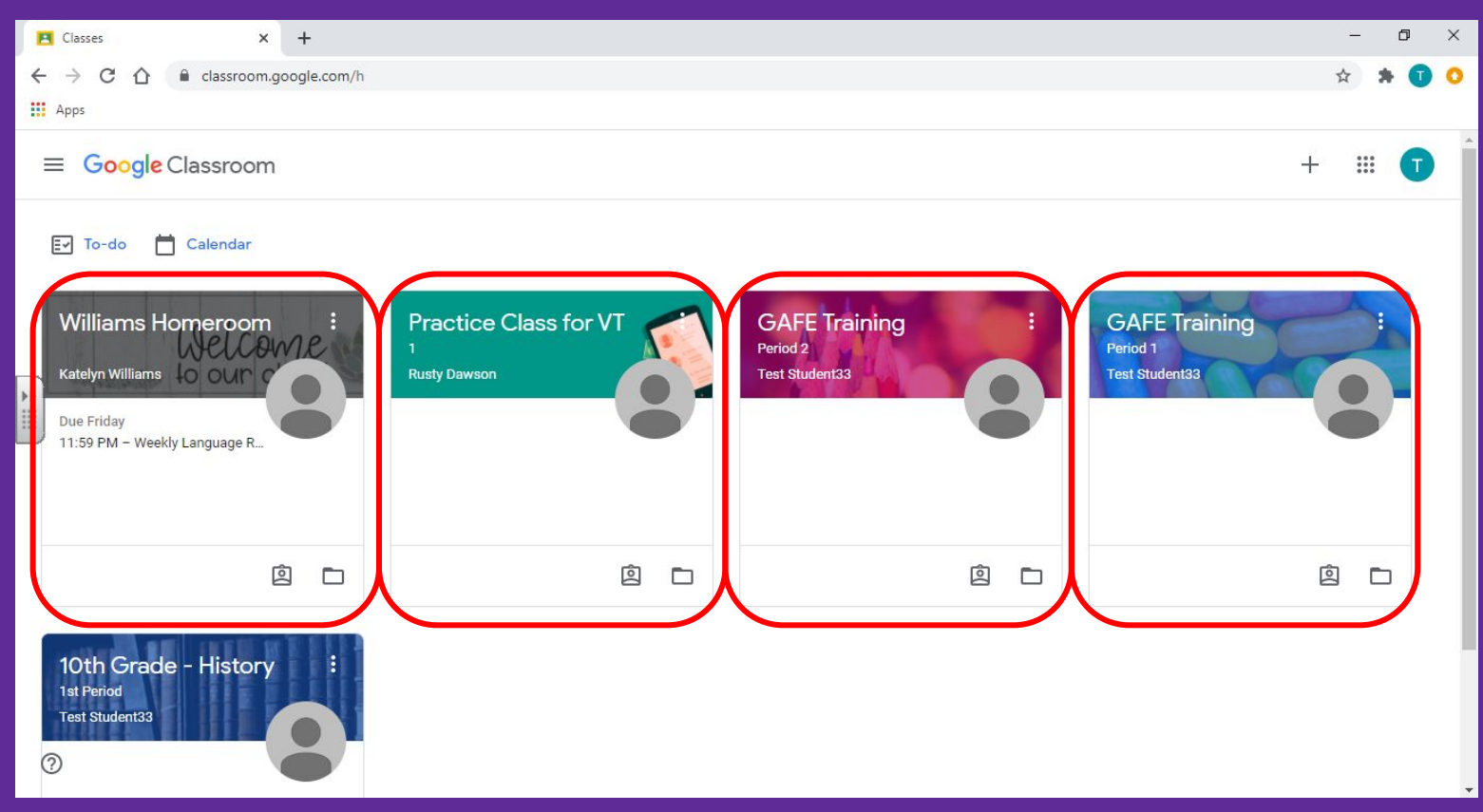

# **Google Classroom Stream**

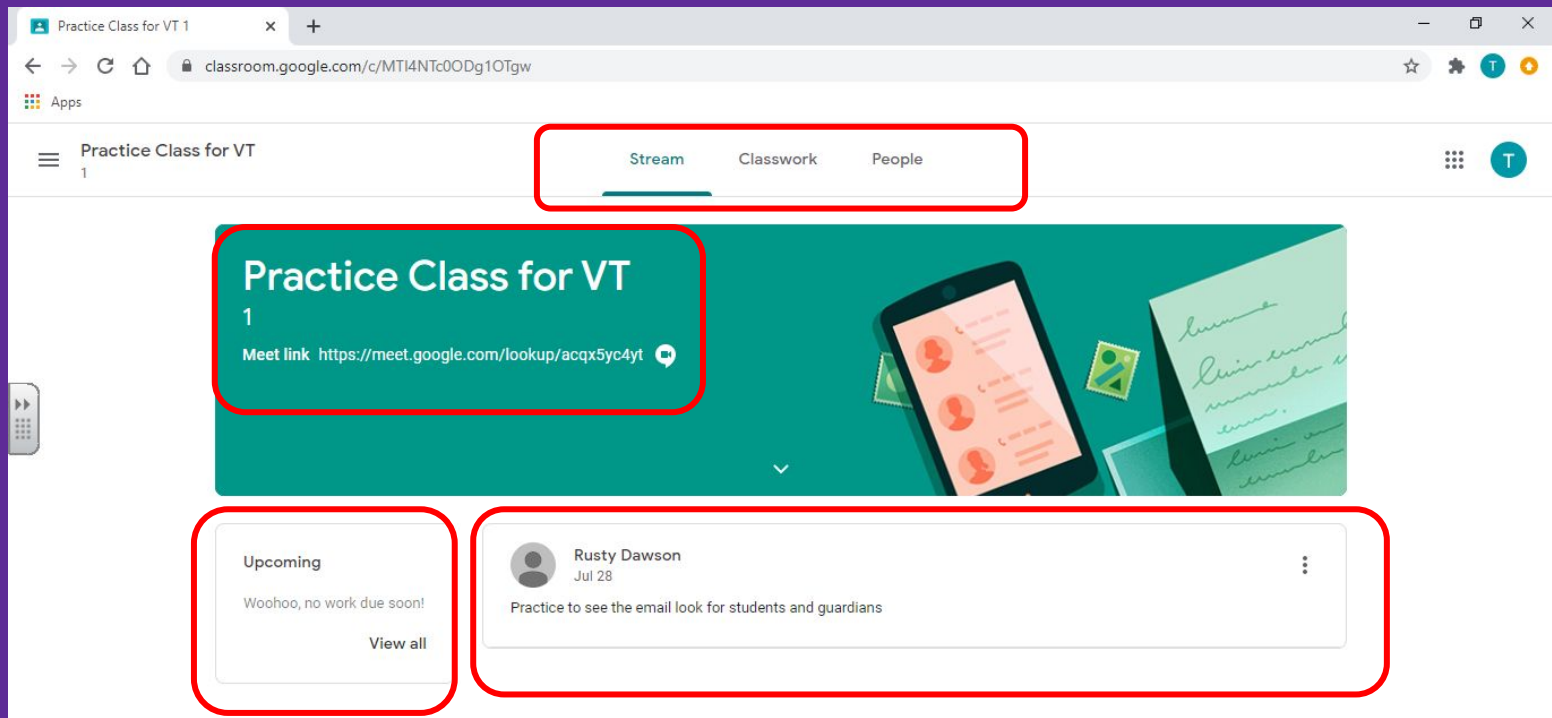

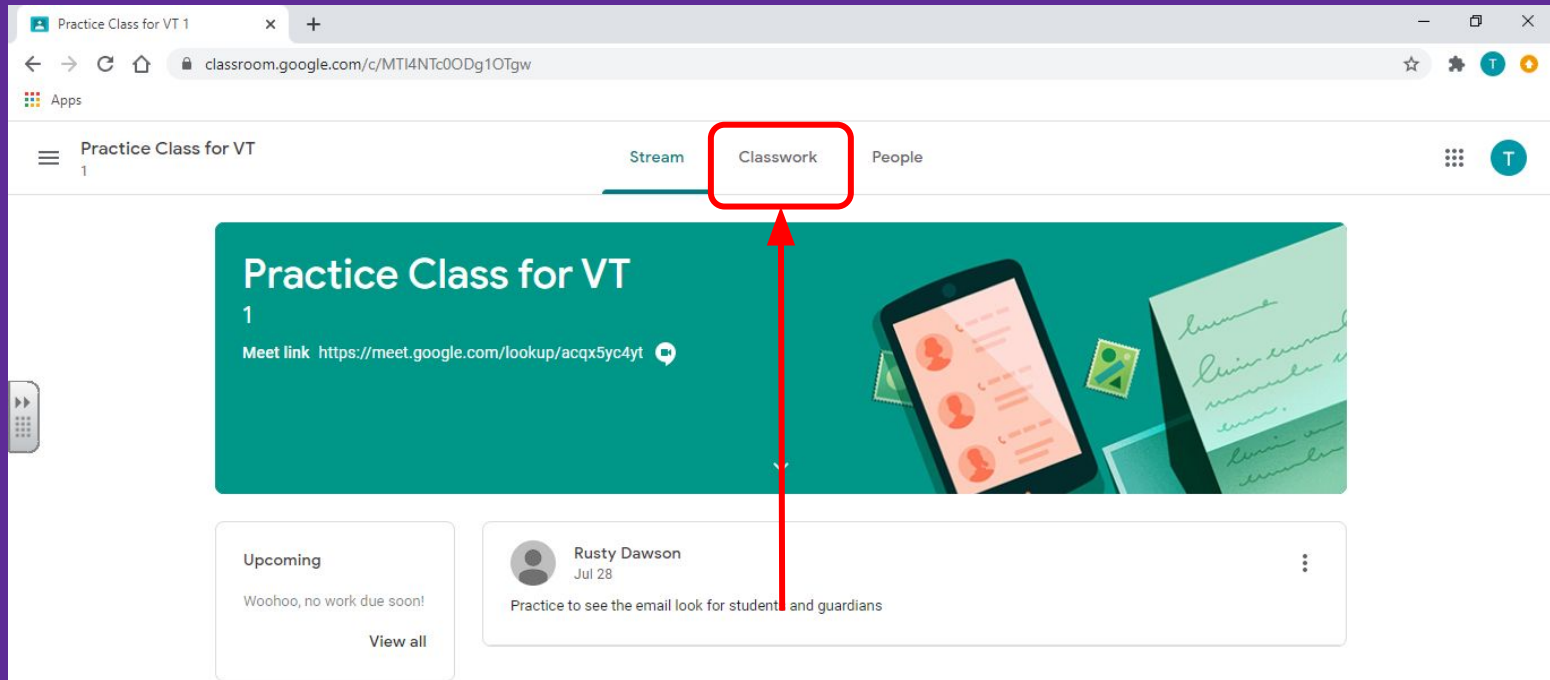

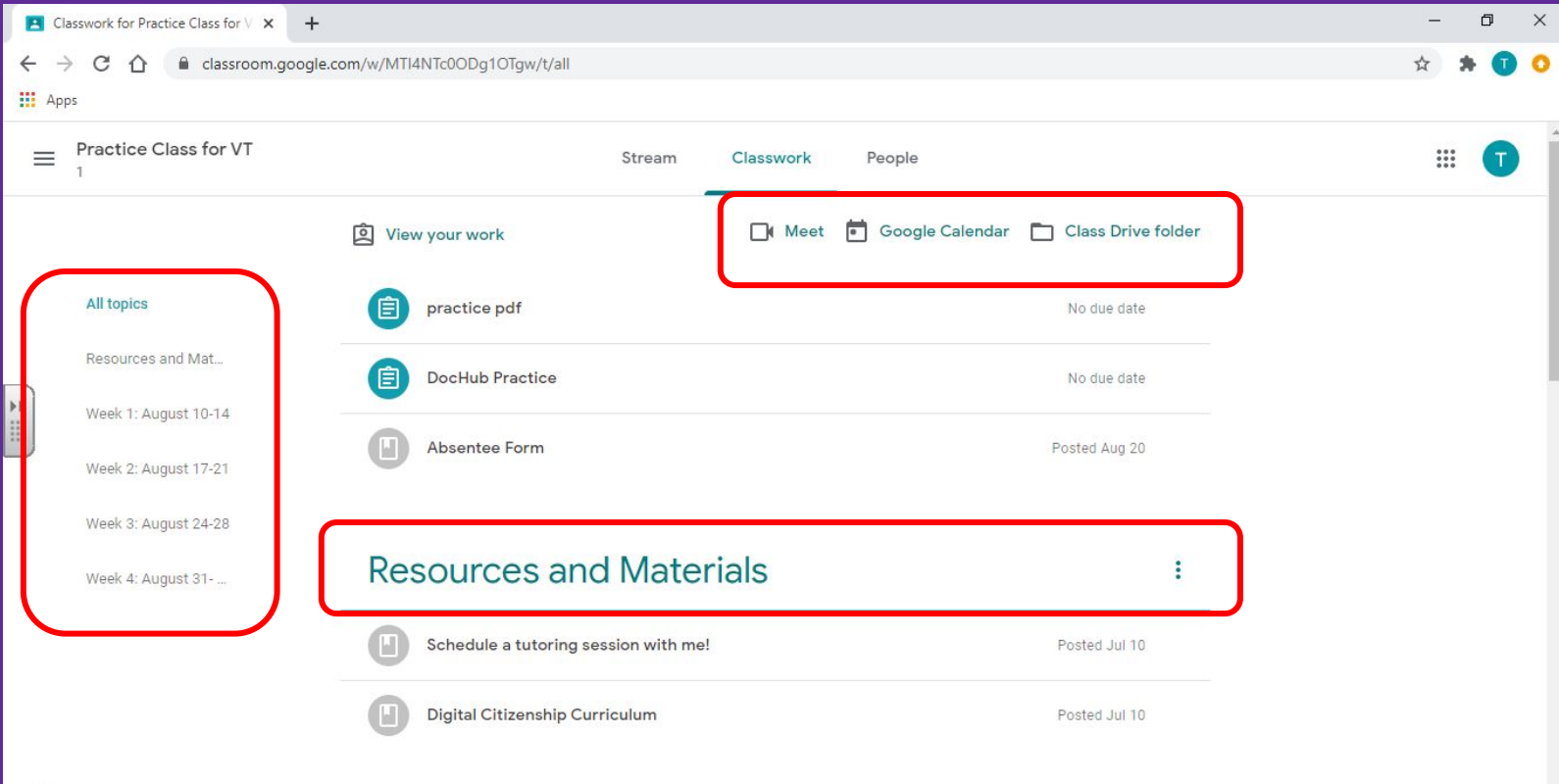

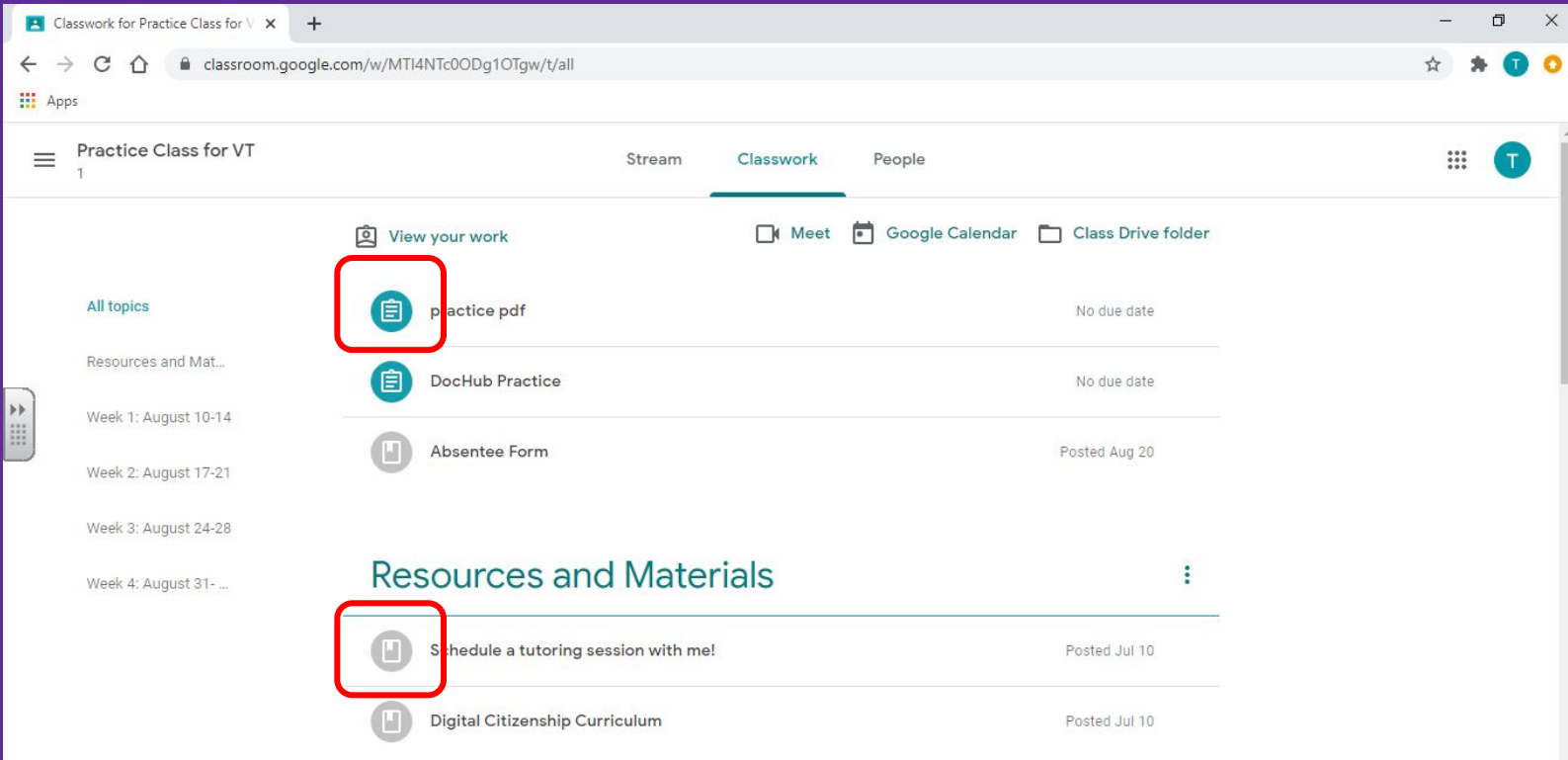

# **Assignments**

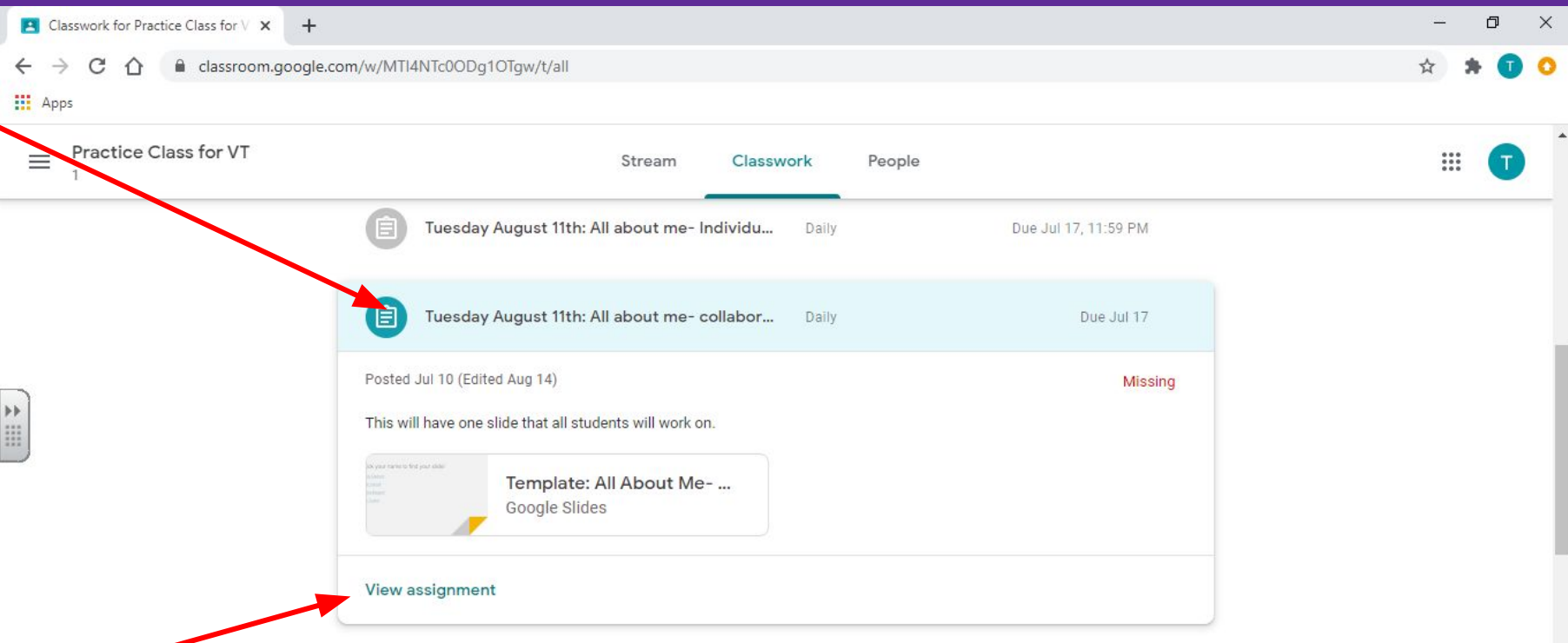

# **Assignment View**

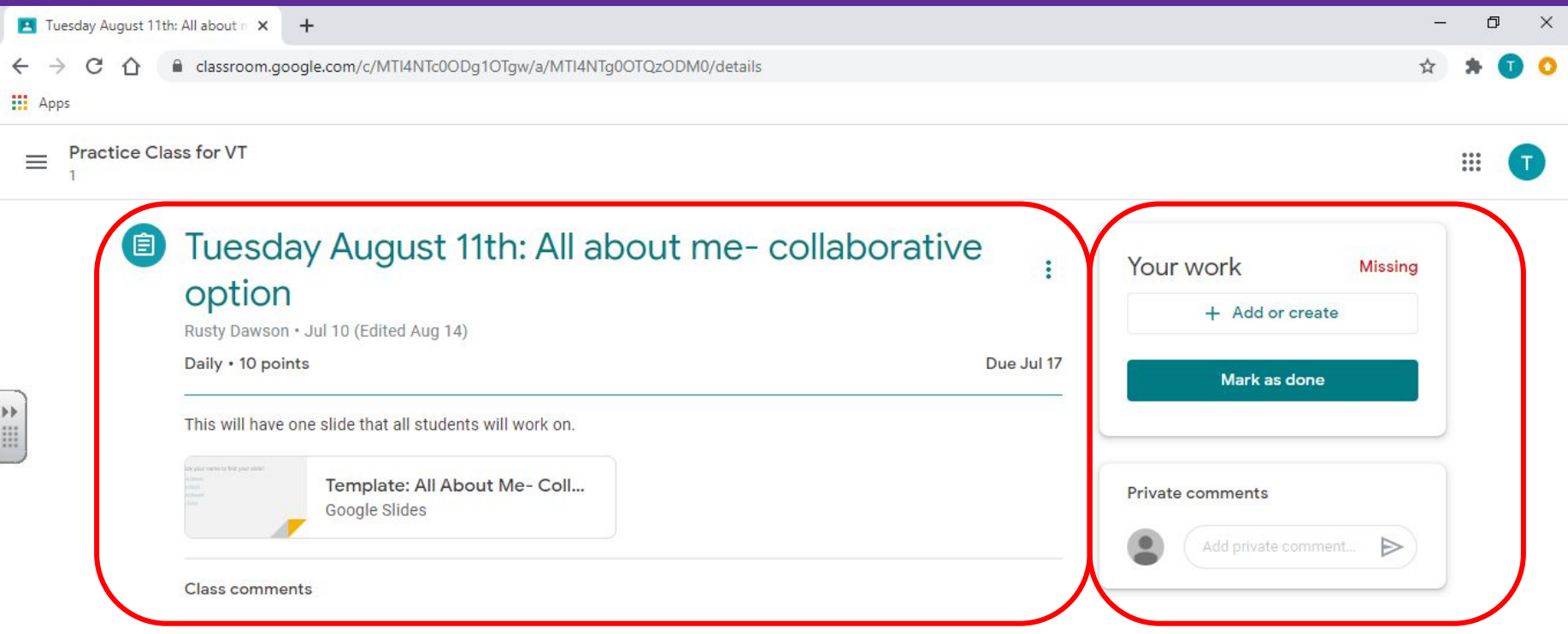

# **"Add or Create" Option**

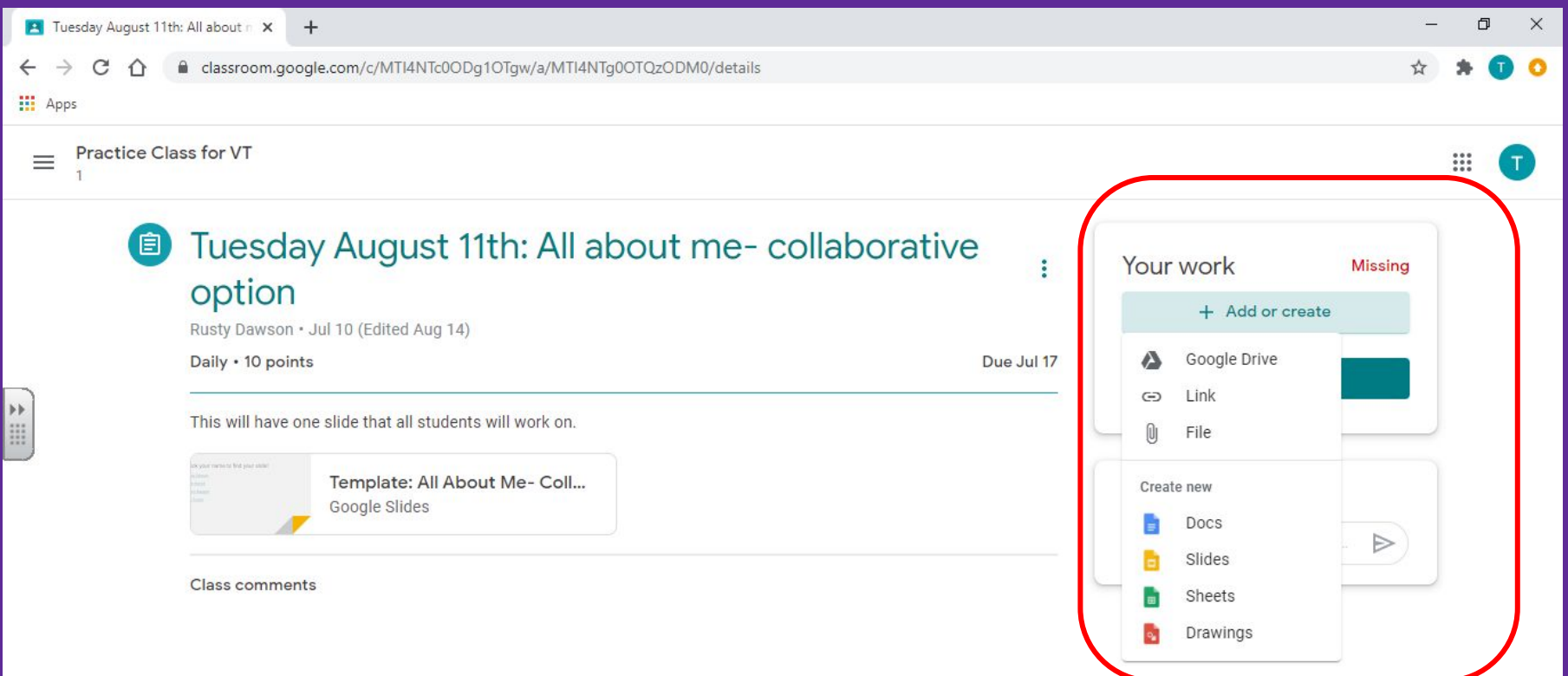

## **"Mark as Done"**

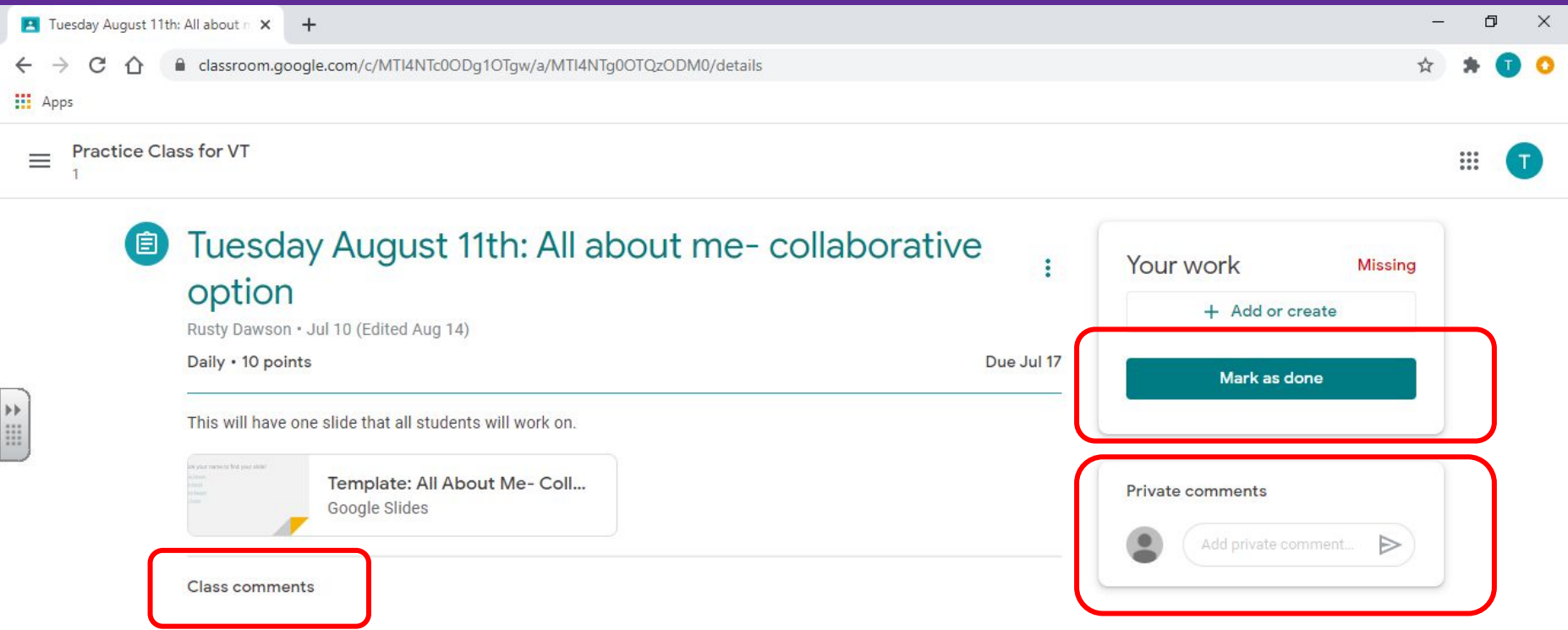

# **"Turn In"**

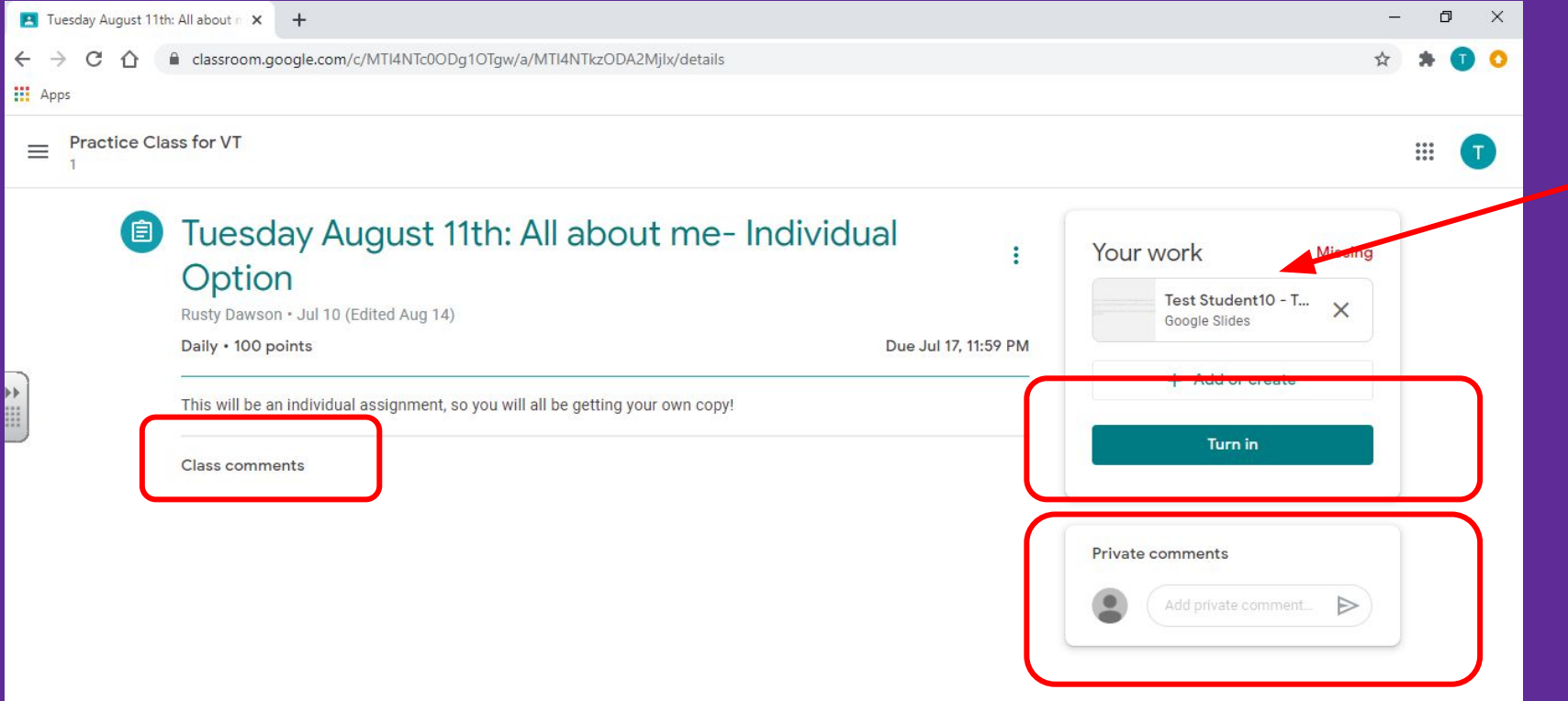

# **"View your work"**

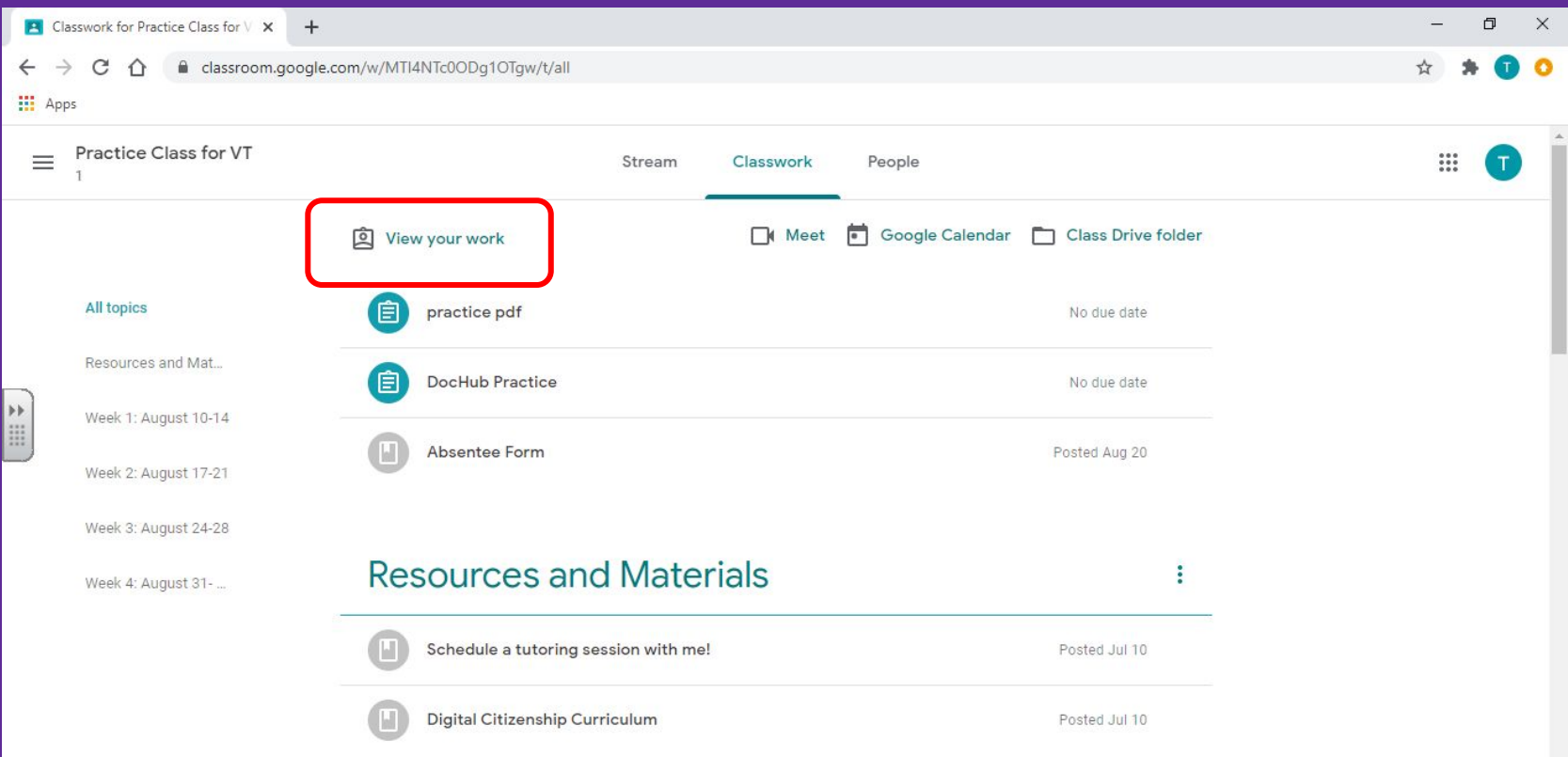

# **"View your work"**

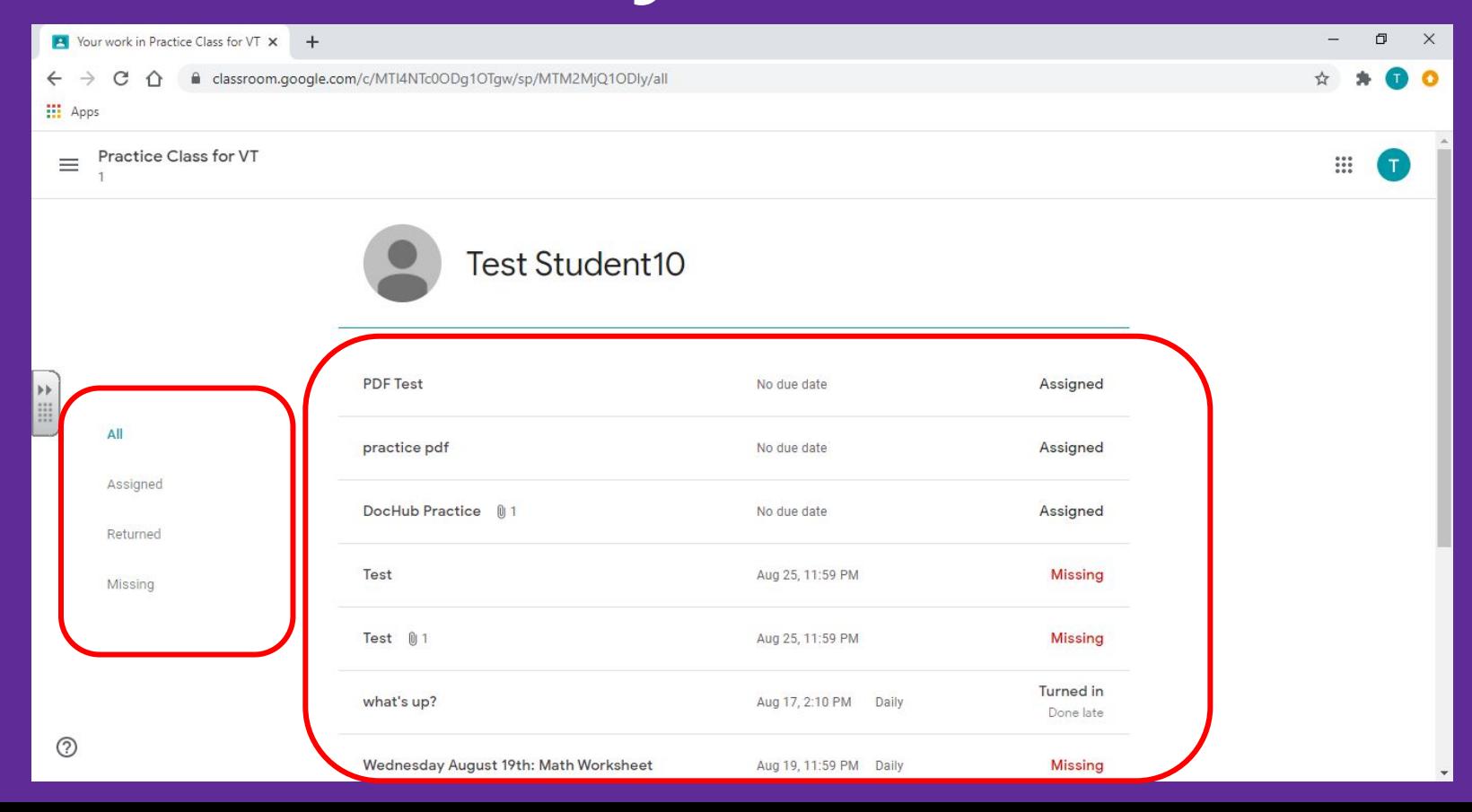

# **People Homepage**

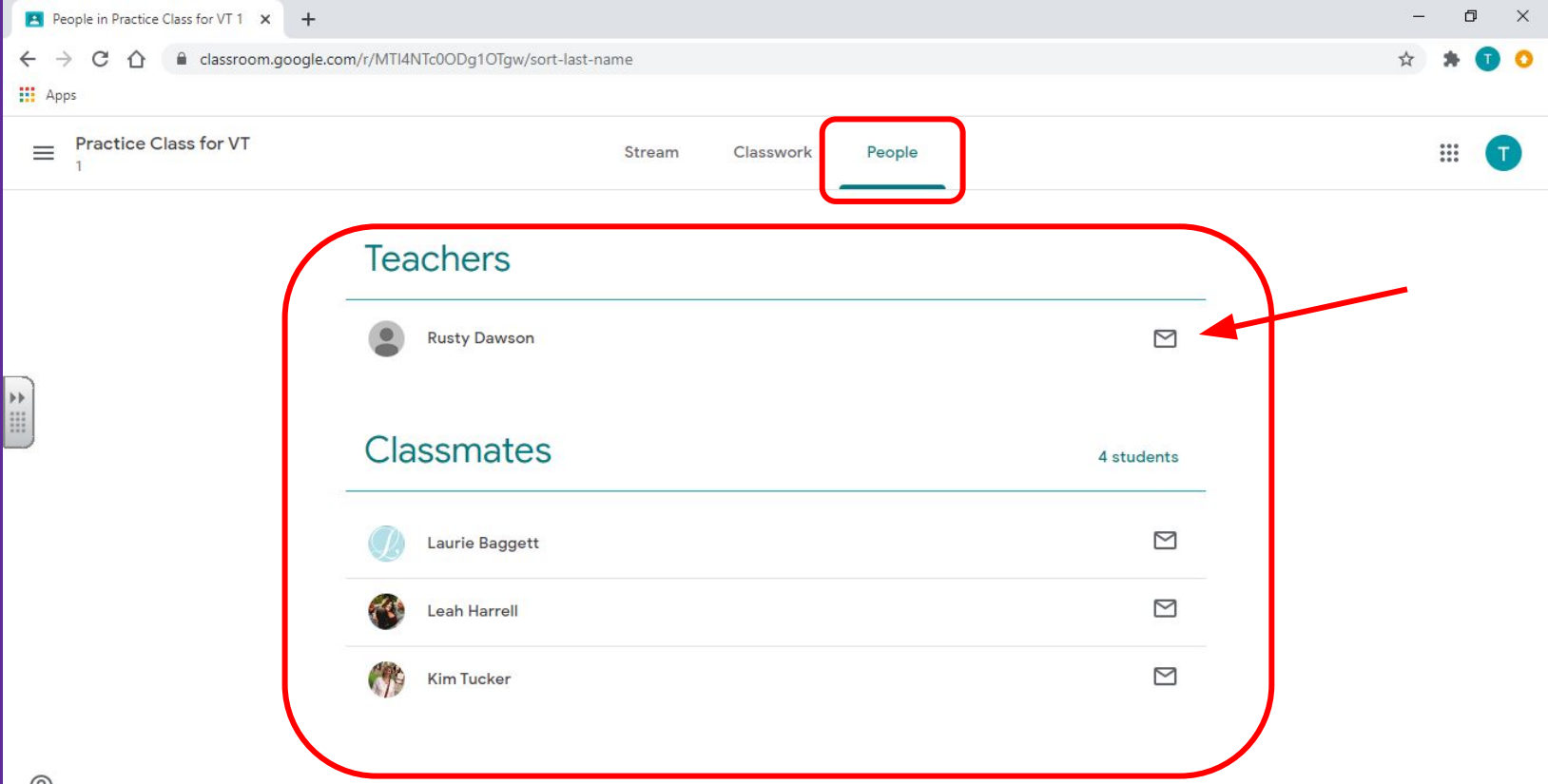

# **[Guardian Email Summaries](https://support.google.com/edu/classroom/answer/6388136?hl=en)**

### **Using the Google Classroom App**

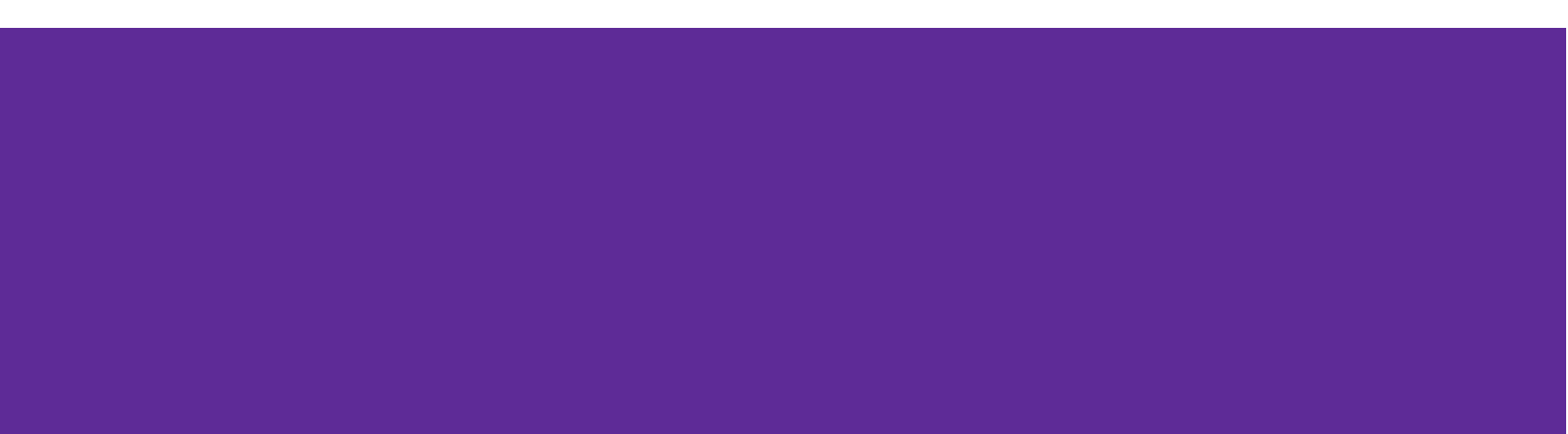

# **Google Classroom App**

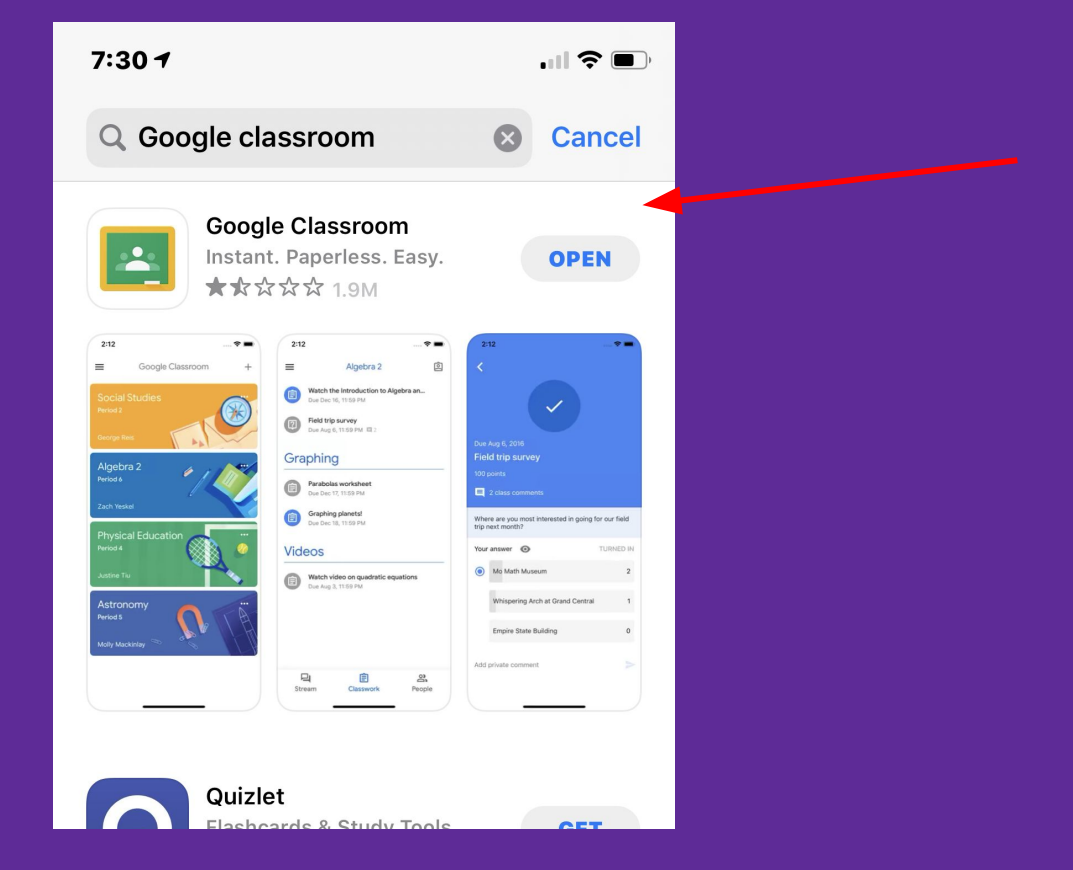

# **Log in**

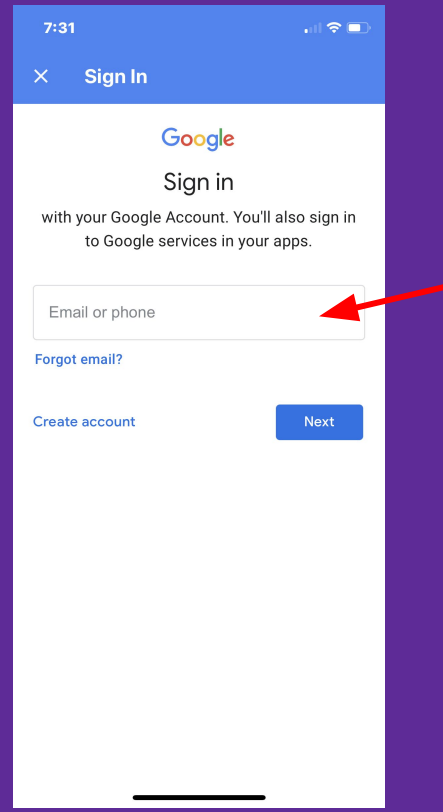

### john.m.smith@fcstn.net

### fcss##### (student ID)

# **Google Classroom Homepage**

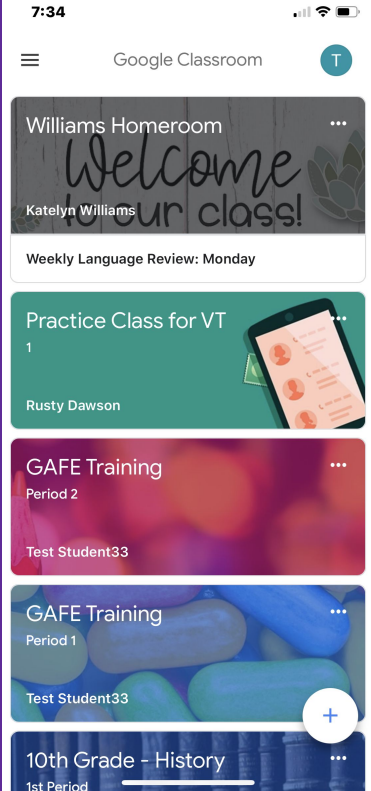

# **Google Classroom Stream**

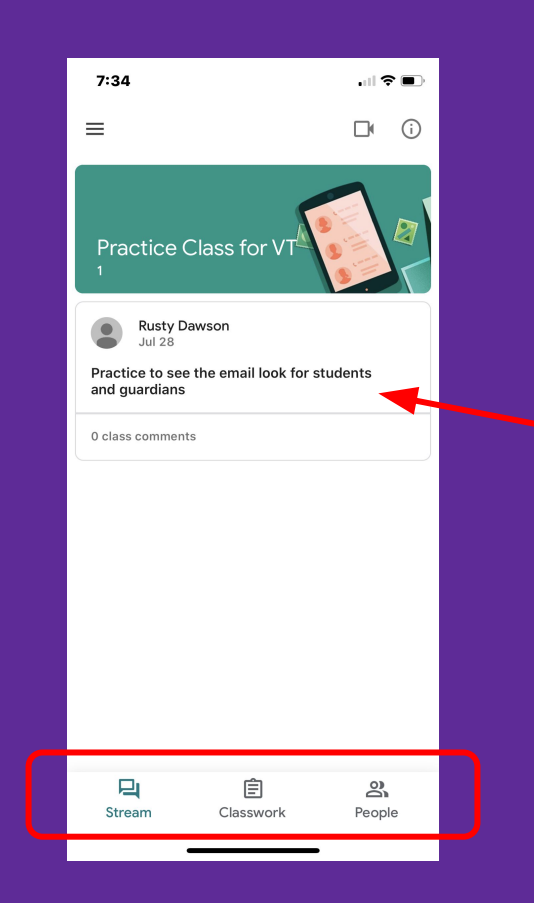

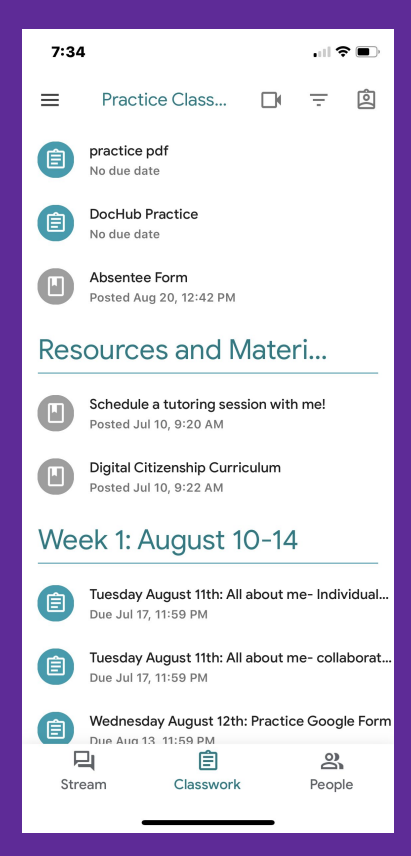

# **Assignments**

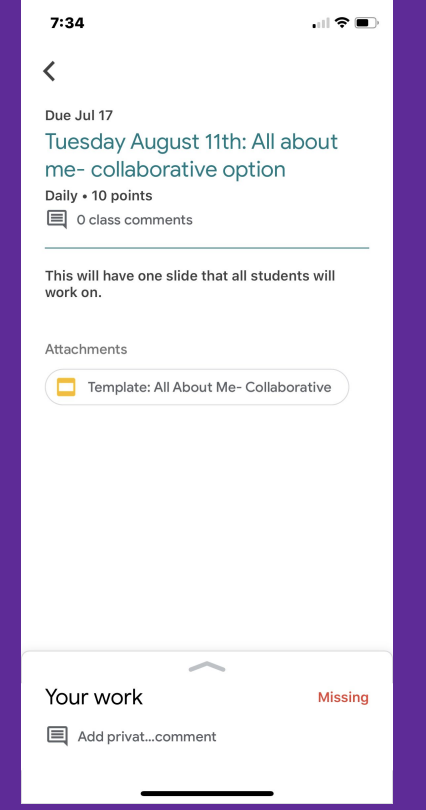

# **Adding Attachments**

 $\mathbf{d} \in \mathbb{R}$  $7:34$ ≺ Due Jul 17 Tuesday August 11th: All about me-collaborative option Daily . 10 points  $\mathbf{\Xi}$  0 class comments This will have one slide that all students will work on. Attachments Template: All About Me- Collaborative n Your work **Missing E** Add privat...comment

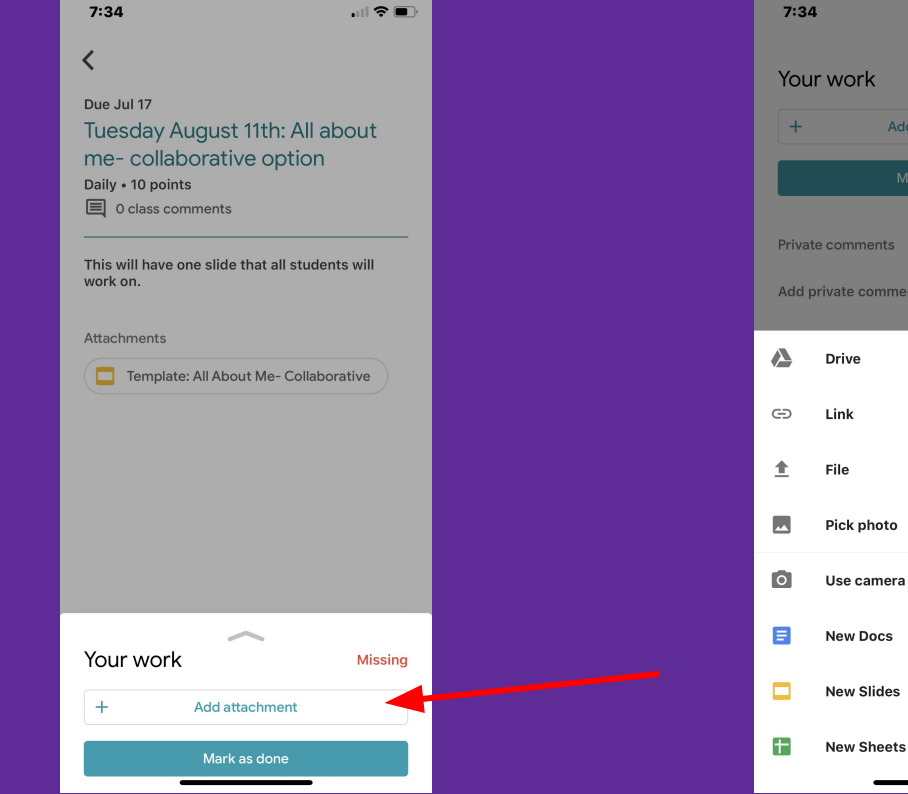

 $|| \hat{z}||$ 

Missing

**Add attachment** 

mments

ate comment

## **"Mark as Done" & "Turn In"**

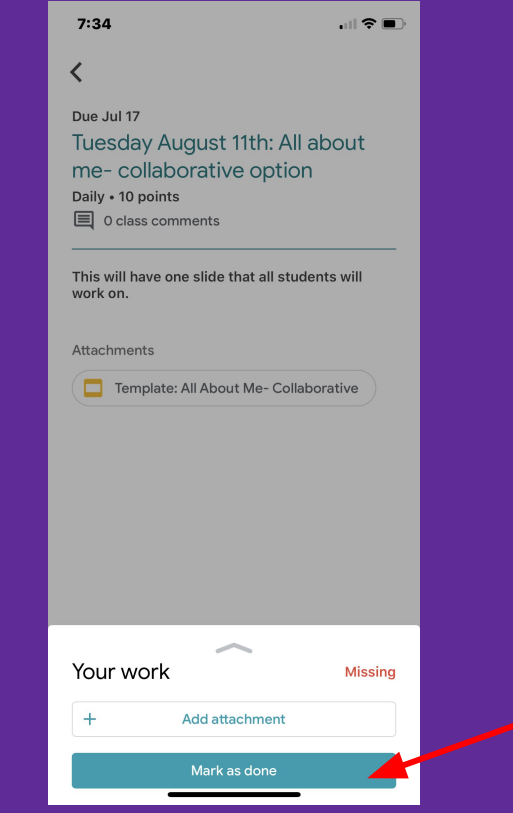

## **"View My Work"**

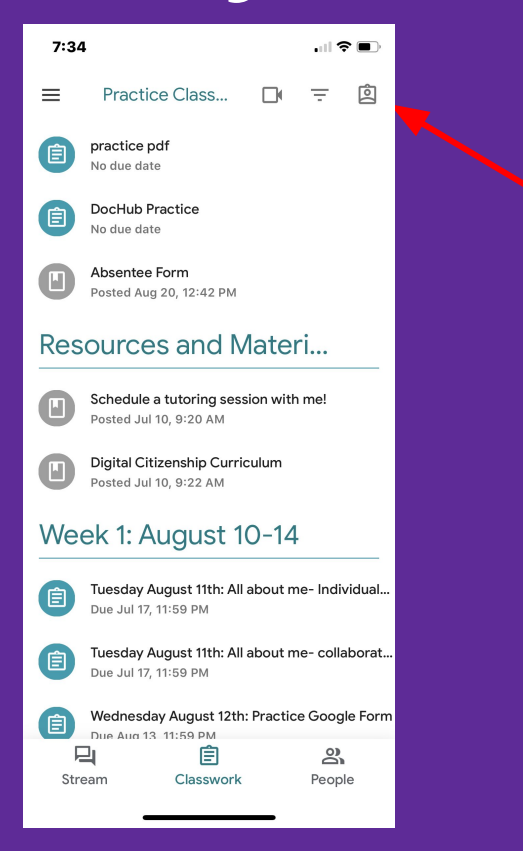

# **"View My Work"**

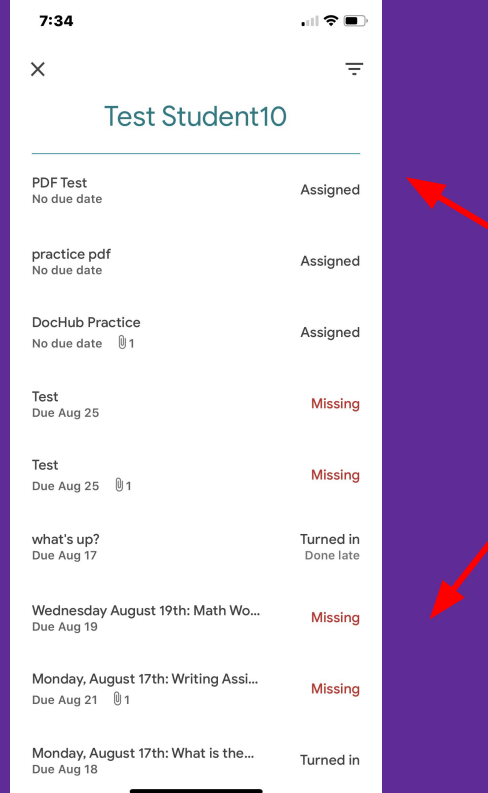

# **"Filter by topic"**

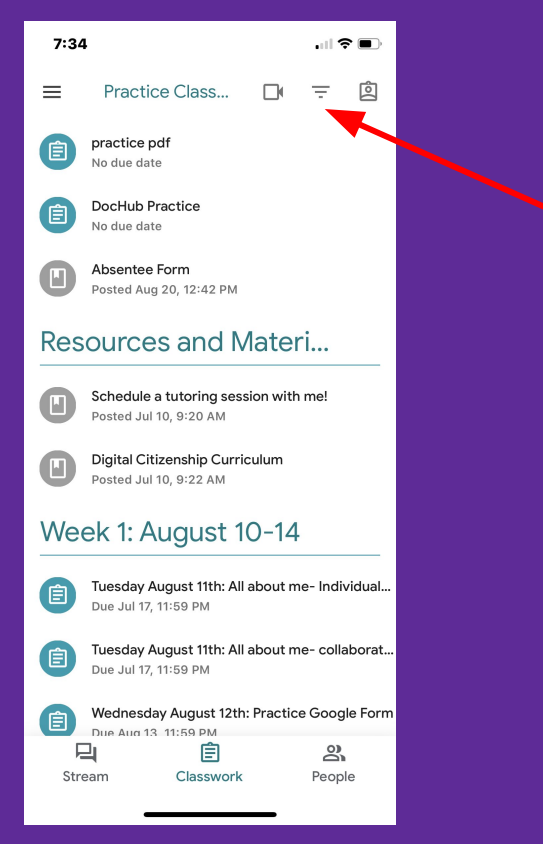

# **"Filter by topic"**

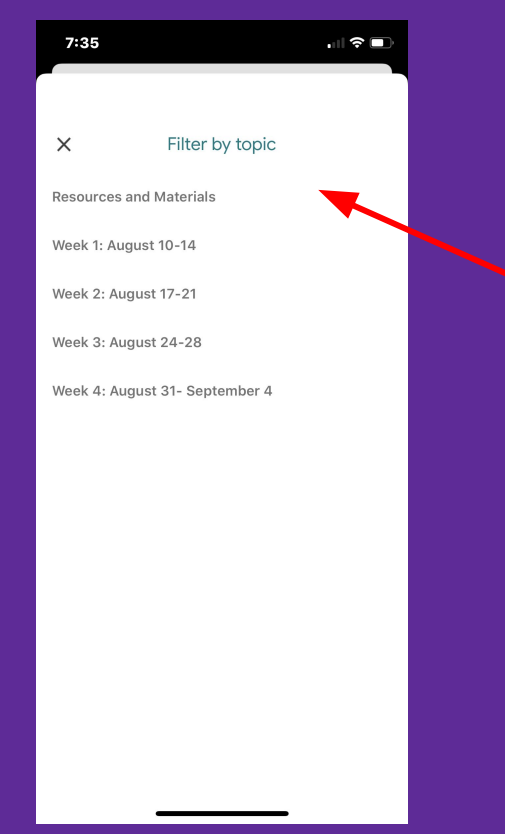

# **People**

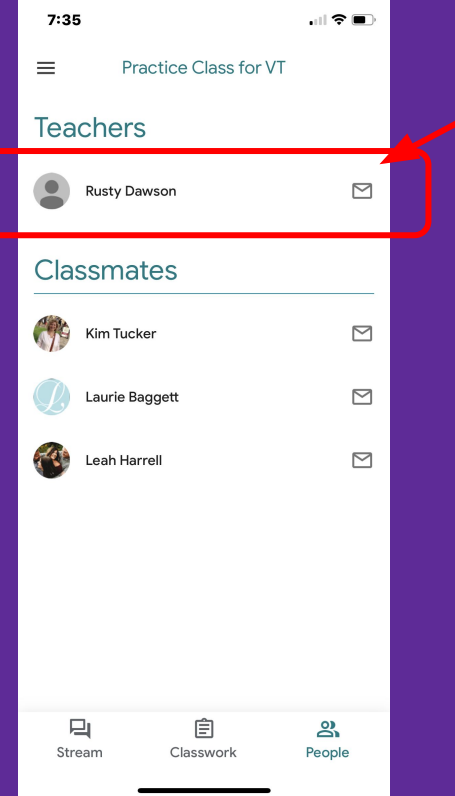

# **Viewing Google Classrooms**

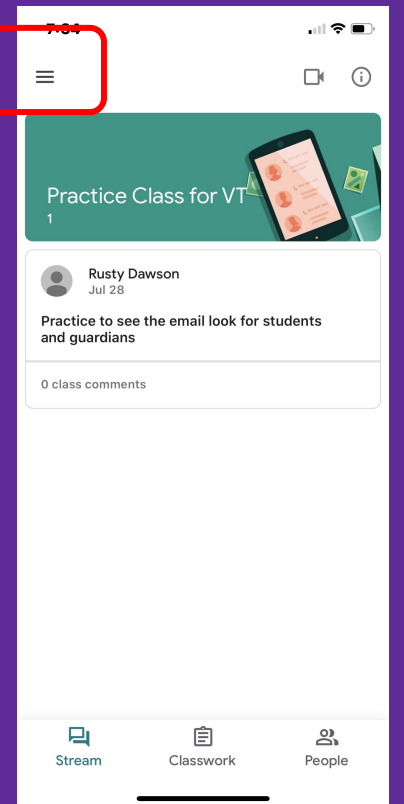

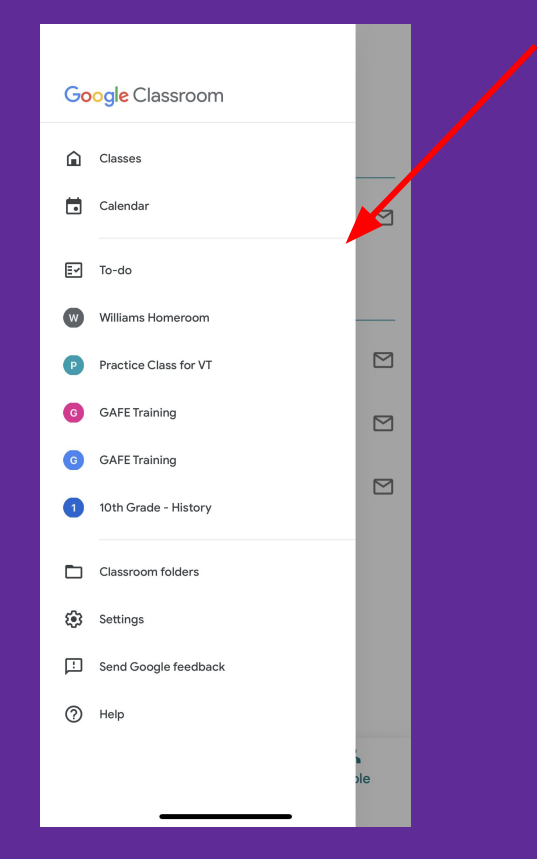

# **Viewing "To-do"**

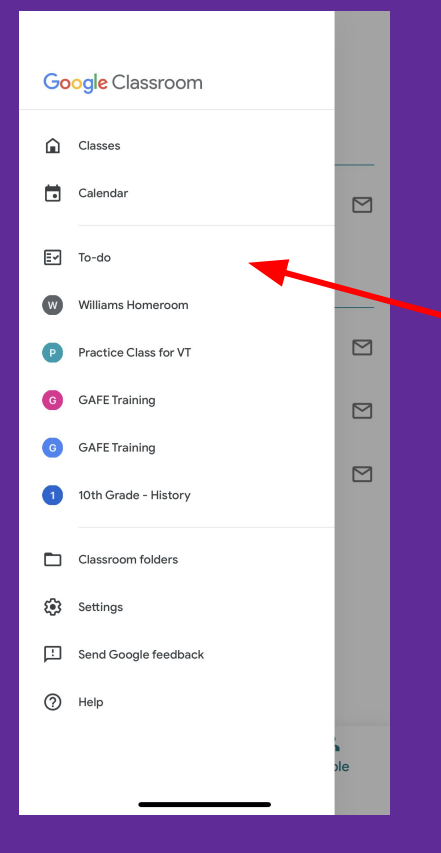

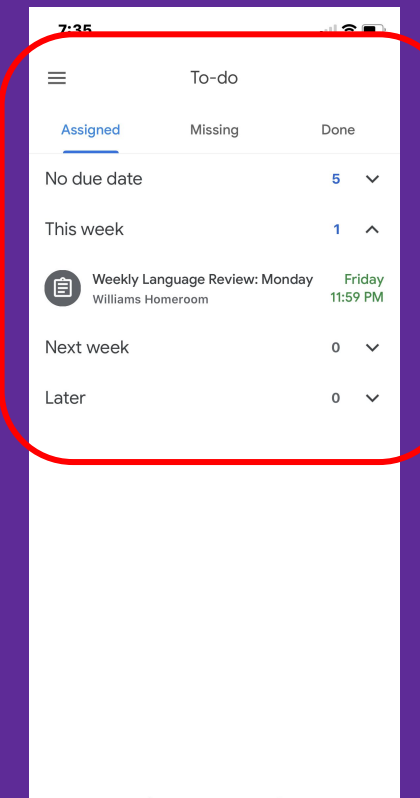

# **Adding Multiple Accounts**

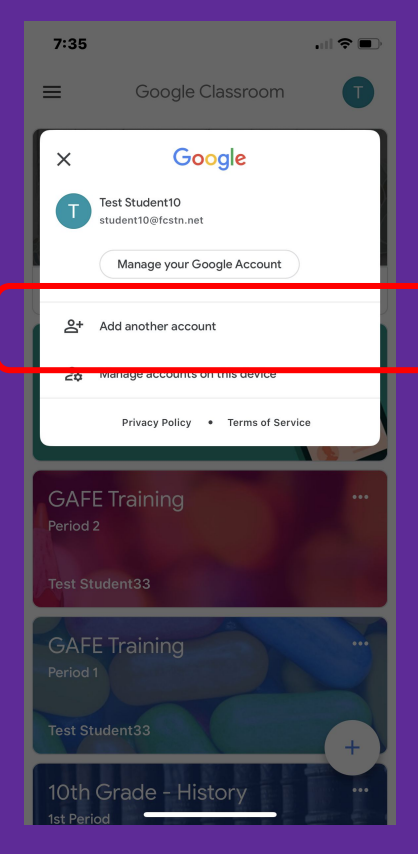